#### **BAB II**

#### **ANALISIS DAN PERANCANGAN**

### **2.1 Landasan Teori**

#### **2.1.1 Aplikasi**

Perangkat lunak aplikasi adalah suatu subkelas perangkat komputer yang memanfaatkan kemampuan komputer langsung untuk melakukan suatu tugas yang diinginkan pengguna. Jika ingin mengembangkan program aplikasi sendiri, maka untuk menulis program aplikasi tersebut, dibutuhkan suatu bahasa pemrograman, yaitu *language software*, yang dapat berbentuk *assembler*, *compiler* maupun *interpreter*. Jadi *language software* merupakan bahasanya dan program yang ditulis merupakan program aplikasinya.

### **2.1.2 Sejarah Android**

Android adalah sistem operasi yang berbasis linux untuk telepon seluler seperti telepon pintar dan komputer tablet. Android menyediakan platform terbuka bagi para pengembang untuk menciptakan aplikasi mereka sendiri untuk digunakan oleh bermacam peranti bergerak. Pada awalnya system operasi ini dikembangkan oleh Android Inc. yang ke mudian di beli oleh Google pada tahun 2005.

Dalam usaha mengembangkan Android, pada tahun 2007 di bentuklah Open Handset Alliance (OHA), sebuah konsursium dari beberapa perusahaan, yaitu Texas Instruments, Broadcom Corporation,

6

Google, HTC, Intel, LG, Marvell Technology Group, Motorola, Nvidia, Qualcomm, Samsung Electronics, Sprint Nextel, dan T-Mobile dengan tujuan untuk mengembangkan standar terbuka untuk perangkat mobile. Pada tanggal 9 Desember 2008, diumumkan bahwa 14 anggota baru akan bergabung Proyek Android, termasuk Packet Video, ARM Holdings, Atheros Communications, Asustek Computer Inc, Garmin Ltd, Softbank, Sony Ericsoon, Toshiba Corp, dan Vodavone Group Plc.

Perkembangan sistem operasi Android sebagai berikut :

- 1. Android Versi 1.1.
- 2. Android Versi 1.5 (Cupcake).
- 3. Android Versi 1.6 (Donut).
- 4. Android Versi 2.0/2.1 (Eclair).
- 5. Android Versi 2.2 (Froyo).
- 6. Android Versi 2.3 (Gingerbread).
- 7. Android Versi 3.0/3.1 (Honeycomb).
- 8. Android Versi 4.0 (ICS : Ice Cream Sandwich).
- 9. Android Versi 4.1 (Jelly Bean).

# **2.1.3 Fitur dan Arsitektur Android**

Fitur yang tersedia pada android sebagai berikut :

- *Framework* aplikasi : Memungkinkan pengguna dan pemindahan dari komponen yang tersedia.
- *Dalvik virtuak machine* : *virtual machine* dioptimalkan untuk perangkat *mobile*.
- *Grafik* : grafik 2D dan grafik 3D yag didasarkan pada *library* OpenGL.
- *SQLite* : untuk menyimpan data.
- Mendukung media : audio, video, dan berbagai format gambar (MPEG4, H.264, MP3, ACC, AMR, JPG, PNG, GIF).
- GSM, Bluetooth, EDGE, 3G, and Wifi.
- *Camera*, *Global Positioning System* (GPS), *compass*, dan *accelerometer.*
- Lingkungan pengembangan yang kaya, termasuk emulator, peralatan debugging, dan plugin untuk Eclipse IDE.

### **2.1.4 Komponen Dasar Aplikasi**

Aplikasi Android ditulis dalam bahasa pemprograman Java. Java mengkompilasi kode bersama dengan data *resource* dan file yang dibutuhkan oleh aplikasi dibundelkan ke dalam paket Android, file arsip ditandai dengan .apk.

Komponen aplikasi pada android terdiri dari 4 komponen utama, yaitu :

**•** Activities

*Activities* merupakan potongan kode *executable* yang menyajikan UI secara visual dimulai oleh pengguna maupun system operasi dan berjalan selama diperlukan. *Activities* biasanya sesuai dengan tampilan layar : masing-masing *Activities* menunjukan satu layar untuk pengguna. *Activities* yang tidak aktif dijalankan dapat dimatikan oleh system operasi untuk menghemat memori.

• Service

*Service* tidak memiliki visual UI, melainkan berjalan di latar belakang untuk wajtu yang tidak terbatas. Contoh dari *services* adalah MP3 plater yang akan terus memainkan file MP3 sesuai urutan file walaupun pengguna menggunakan aplikasi lain.

• Broadcast Receiver

*Broadcast Receiver* merupakan komponen yang menerima dan beraksi untuk menyiarkan pengumuman. Banyak siaran berasal dalam kode system, misalnya pengumuman bahwa zona waktu telah berubah, baterai rendah, bahwa gambar telah diambil, atau bahwa gambar telah diambil, atau bahwa penggunaanya mengubah preferensi bahasa. Aplikasi juga dapat melakukan siaran misalnya untuk membiarkan aplikasi lain tahu bahwa beberapa data telah di-download ke perangkat dan tersedia sehingga dapat digunakan.

**•** Content Provider

Content Provider diciptakan untuk berbagai data dengan *Activities*  lain atau Services. Sebuah Content Provider menggunakan antarmuka standard dalam bentuk URL untuk memenuhi permintaan data dari aplikasi lain. Contoh : content ://contacts/people.

### **2.1.5 SQLite**

SQLite adalah sebuah *open source* database yang telah cukup lama, cukup stabil, dan sangat terkenal pada perangkat kecil, termasuk android.

SQLite Manager for Firefox merupakan sebuah aplikasi Add-ons untuk firefox, dengan menggunakan Add ons firefox SQLite Manager bisa mengatur dan juga mengelola database SQLite, dengan simpel dan mudah dalam pembuatan database, table, dan juga record cukup install add ons nya pada lalu restart mozilla firefox kemudian klik Tool lalu SQLite Manager.

#### **2.1.6 XML**

XML terletak pada inti *web service*, yang digunakan untuk mendeskripsikan data. Fungsi utama dari XML adalah komunikasi antar aplikasi, integrasi data, dan komunikasi aplikasi eksternal dengan partner luaran.

### **2.1.7 Pengertian JAVA**

Java adalah bahasa pemrograman yang disusun oleh James Gosling yang dibantu oleh rekan – rekannya seperti Patrick Naugton, Chris Warth, Ed Frank, dan Mike Sheridan di suatu perusahaan perangkat lunak yang bernama *Sun Microsystem*, pada tahun 1991. Bahasa pemrograman ini mula – mula diinisialisasi dengan nama "oak'', namun pada tahun 1995 diganti namanya menjadi "Java". Glosling menyadari bahwa java dapat digunakan untuk pemrograman internet.

## **2.1.8 Arsitektur Java (Java 2 Micro Edition (J2ME) )**

Secara arsitektur, Java tidak berubah sedikitpun semenjak awal mula bahasa tersebut dirilis. Kompiler java (yang disebut dengan Javac atau Java Compiler) akan mentransformasikan kode – kode dalam bahasa java ke dalam suatu *bytecode*. *Bytecode* adalah sekumpulan perintah hasil kompilasi yang kemudian dapat dieksekusi melalui sebuah mesin komputer abstrak, yang disebut dengan JVM *(Java Virtual Machine*).

Menurut Nyura *java 2 micro edition* atau yang biasa disebut J2ME adalah lingkungan pengembangan yang didesain untuk meletakkan perangkat lunak *java* pada barang elektronik beserta perangkat pendukungnya.

## **2.1.9 Pengertian Eclipse**

Eclipse adalah sebuah IDE (*Integrated Development Environment*) untuk mengembangkan perangkat lunak dan dapat dijalankan di semua platform (*platform-independent*).

Perkembangan Versi Peluncuran IDE Eclipse :

- 1. Eclipse 3.0
- 2. Eclipse 3.1
- 3. Callisto
- 4. Europa
- 5. Ganymede
- 6. Galileo
- 7. Helios

8. Juno

### **2.1.10 Arsitektur Eclipse**

Sejak versi 3.0, Eclipse pada dasarnya merupakan sebuah *kernel*, yang mengangkat *plug-in*. Apa yang dapat digunakan di dalam eclipse sebenarnya adalah fungsi dari *plug-in* yang sudah diinstal. Ini merupakan basis dari eclipse yang dinamakan *Rich Client Platform* (RCP).

### **2.1.11 Android Development Tools (ADT)**

*Android Development Tools* (ADT) adalah *plugin* untuk Eclipse yang didesain untuk pengembangan aplikasi Android. ADT memungkinkan Eclipse untuk digunakan dalam membuat aplikasi Android baru, membuat *User Interface*, menambahkan komponen berdasarkan *framework* API Android, *debug* aplikasi, dan pemaketan aplikasi Android.

### **2.1.12 Android Software Development Kit (SDK)**

Android SDK adalah tools API (*Application Programming Interface*) yang diperlukan untuk mulai mengembangkan aplikasi pada *platform* android menggunakan bahasa pemrograman Java. Android merupakan subset perangkat lunak untuk ponsel yang meliputi sistem operasi, *middleware* dan aplikasi kunci yang di release oleh google. Saat ini disediakan Android SDK (*Software Development Kit*) sebagai alat bantu dan API untuk mulai mengembangkan aplikasi pada *platform* android menggunakan bahasa pemrograman java.

### **2.1.13 Android Virtual Devices (AVD)**

*Android Virtual Devices* (AVD) adalah konfigurasi dari emulator sehingga dapat menjalankan perangkat Android sesuai model yang dipilih, misal Android 1.5 atau 2.2. Untuk dapat menjalankan emulator harus terlebih dahulu memiliki Android SDK.

Setiap AVD terdiri dari

- 1. Sebuah profil perangkat keras. Dapat mengatur opsi untuk menentukan fitur hardware emulator. Misalnya, Dapat menentukan apakah menggunakan perangkat kamera, apakah menggunakan keyboard QWERTY fisik atau tidak, berapa banyak memori internal, dan lain-lain.
- 2. Sebuah pemetaan versi Android. Dapat menentukan versi dari platform Android akan berjalan pada emulator.
- 3. Pilihan lainnya dapat menentukan skin yang ingin digunakan pada emulator, yang memungkinkan menentukan dimensi layar, tampilan, dan sebagainya. Dapat juga menentukan SD Card virtual untuk digunakan dengan di emulator.

#### **2.2 Analisis Sistem**

Analisis Sistem dalam hal ini dikarenakan pasar *Smartphone*  berbasis android sangatlah pesat dan menguasai di seluruh dunia yang mana penggunanya mencapai satu milyar dan akan terus bertambah menurut *Technology Market Intelligence* (*ABIresearch*), maka dari itu

penulis melihat adanya peluang sebagai developer untuk mengembangkan aplikasi pada sistem operasi *open source* seperti android.

Selain itu pasar dari google market yang dalam hal ini menyediakan segala aplikasi yang berbasis android dan penulis melihat peluang dapat mengembangkan bahkan *developer* pertama yang membuat aplikasi Buku Saku Elektronik Istilah Jaringan Komputer Berbasis Android ini karena belum ada dalam google *market* ataupun *Playstore*.

### **2.2.1 Analisis Aplikasi**

Aplikasi yang dibuat adalah Buku Saku Elektronik Istilah Jaringan Komputer Berbasis Android. Aturan yang berlaku pada *user* adalah sebagai berikut :

- 1) *User* dengan status *developer* dapat mengakses semua menu dan menginputkan data*.*
- 2) *User* dapat menghapus dan menambah kosakata sendiri tanpa harus melalui *developer* pembuat aplikasi.
- 3) Jumlah dan perkembangan ponsel yang mendukung *Android OS*  pada saat ini sedang *populer*, sehingga jumlah pengguna akan semakin meningkat.

Aplikasi ini dibangun menggunakan *IDE ECLIPSE 4.2 JUNO*, dan dengan adanya SQLite Manager 0.8.1 digunakan sebagai perangkat pengelola *database*.

# **2.3 Perancangan Aplikasi**

Perancangan aplikasi meliputi Kebutuhan perangkat keras, perangkat lunak, rancangan bentuk aplikasi secara keseluruhan, tahaptahap yang digunakan dalam perancangan aplikasi, serta perancangan proses yang ada pada aplikasi.

# **2.3.1 Kebutuhan Perangkat Keras**

Kebutuhan perangkat keras untuk membuat aplikasi ini :

- a. Laptop keluaran HP (*Hewlett-Packard*) seri HP Pavilion G4- 1311AU dengan spesifikasi berikut :
- Processor : AMD Dual-Core A4-3305M 1.9 Ghz.
- RAM : 2 GB DDR3.
- VGA : AMD Radeon HD 6480G.
- Hard Drive Type : 500 GB HDD SATA.
- Layar : 14" WXGA LED.
- b. *Handphone* Android minimal *OS froyo (2.2*).

# **2.3.2 Kebutuhan Perangkat Lunak**

Kebutuhan perangkat lunak untuk membuat aplikasi ini :

- *Operating System* : Windows 7 Ultimate 32 bit.
- jdk-7u45-windows-i586.
- *IDE Eclipse 4.2 (Juno).*
- Android SDK Manager.
- Android AVD Manager.
- SQLite Manager 0.8.1.

# **2.4 Rancangan Database dan Bentuk Aplikasi**

Rancangan bentuk aplikasi menjelaskan konsep aplikasi, bagaimana aplikasi berjalan yang merupakan tahap awal dalam perancangan aplikasi.

## **2.4.1 Rancang Database dengan SQLite Manager 0.8.1**

Pada perancangan database menggunakan nama table istilah dengan Structure Create statement : CREATE TABLE istilah (gambar TEXT, \_id INTEGER PRIMARY KEY, istilah TEXT, deskripsi TEXT).

| <b>Column</b>  | <b>Name</b> | <b>Type</b>     | <b>Not Null</b> | <b>Default</b> | <b>Primary</b> |
|----------------|-------------|-----------------|-----------------|----------------|----------------|
| ID             |             |                 |                 | <b>Value</b>   | key            |
| $\overline{0}$ | gambar      | <b>TEXT</b>     | $\overline{0}$  | null           |                |
| 1              | id          | <b>INTERGER</b> | $\overline{0}$  | null           |                |
| $\overline{2}$ | istilah     | <b>TEXT</b>     | $\overline{0}$  | null           | 0              |
| 3              | deskripsi   | TEXT            | $\overline{0}$  | null           | 0              |

**Tabel 2.1 Structure Columns**

## **2.4.2 Menu Aplikasi**

- 1. *SplashScreen*, pada saat aplikasi awal muncul maka yang akan tampil adalah *splashscreen* yaitu tampilan awal visual dari aplikasi ini yaitu kata Buku Saku Jaringan.
- 2. Menu utama, setelah melewati bagian *splashscreen* di awal tadi maka akan masuk kedalam menu utama yaitu menu

pencarian dan menu pengaturan, selain itu pada menu utama terdapat button bantuan lalu button keluar.

- 3. Menu pencarian untuk melakukan kata yang ingin di cari dalam kamus atau buku saku tersebut supaya ditemukan arti atau deskripsi dari kata yang kita cari.
- 4. Menu Pengaturan, dalam menu ini terdapat pilihan apakah *user* ingin melihat data atau menambah data sekalipun.
- 5. Menu Bantuan, menu ini hanya berisikan tentang rincian dan bagaimana menggunakan aplikasi ini.
- 6. Keluar.

#### **2.4.3 Perancangan Aplikasi Menggunakan UML**

Tahap ini perancangan aplikasi yang berbasis *object oriented* dengan mengunakan alat bantu tools atau model, yaitu menggunakan UML(*Unified Modeling Language*). UML memungkinkan pengembang melakukan pemodelan secara visual, yaitu penekanan dalam penggambaran, bukan didominasi oleh narasi. Pemodelan visual membantu untuk menangkap struktur dan object, mempermudah penggambaran interaksi antara elemen dalam sistem. Alasan mengapa saat ini pendekatan dalam pengembangan *software* dengan *objectoriented*, pertama adalah *scalability* dimana obyek lebih mudah dipakai untuk menggambarkan sistem yang besar dan komplek. Kedua *dynamic modelling*, adalah dapat dipakai untuk pemodelan sistem *dinamis* dan *real*  *time.* UML yang digunakan oleh penulis adalah *Use Case Diagram, Sequence Diagram, Activity Diagram,* dan *Class Diagram*.

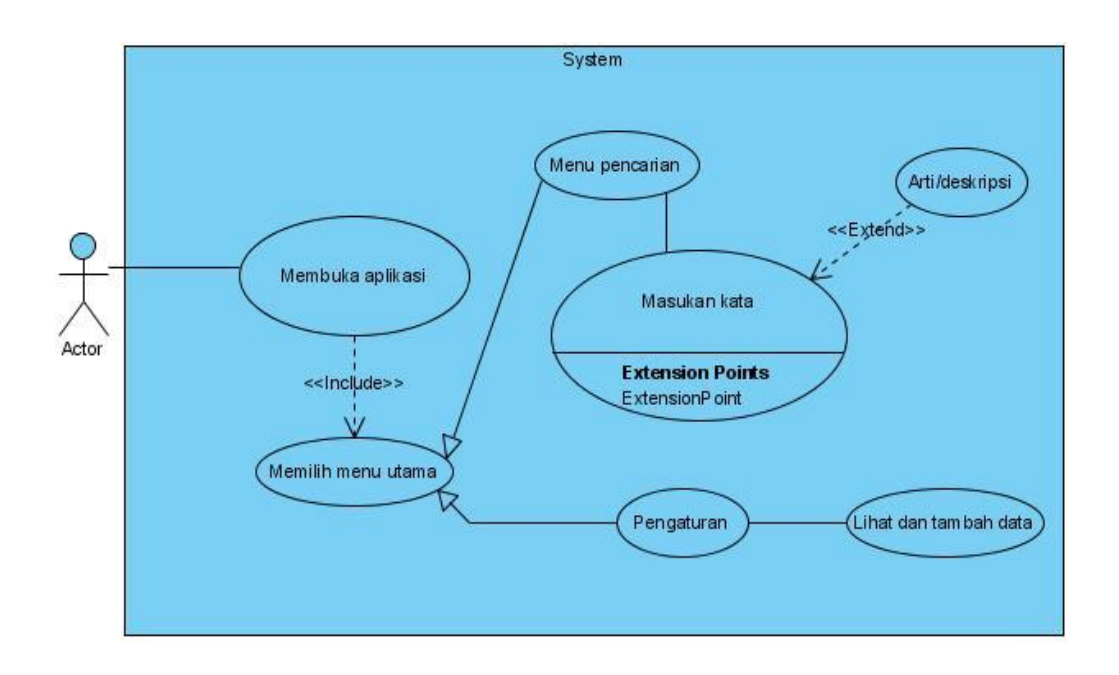

## **2.4.4 Rancangan Use Case Diagram**

## **Gambar 2.1 Rancangan** *Use Case Diagram*

- 1. Aktor membuka aplikasi Buku Saku Elektronik Istilah Jaringan Komputer Berbasis Android lalu memilih menu utama yang berisi menu pencarian dan pengaturan.
- 2. Aktor memilih menu pencarian.
- 3. Sistem menampilkan form untuk memasukan kata lalu memunculkan arti atau deskripsi.
- 4. Aktor memilih menu pengaturan.

5. Sistem menampilkan button untuk memilih apakah *user* akan melihat data atau menambah data.

### **2.4.5 Rancangan Sequence Diagram**

Pembuatan *Sequence Diagram* akan dikelompokan berdasarkan akun atau pengguna yang berinteraksi dengan aplikasi Buku Saku Elektronik Istilah Jaringan Komputer Berbasis Android. Dari *Sequence Diagram* ini, alur serta method-method apa saja yang digunakan akan terlihat, sehingga membuat pembuatan program menjadi lebih terarah. Berikut adalah rancangan integrasi antar objek dari aplikasi Buku Saku Elektronik Istilah Jaringan Komputer Berbasis Android.

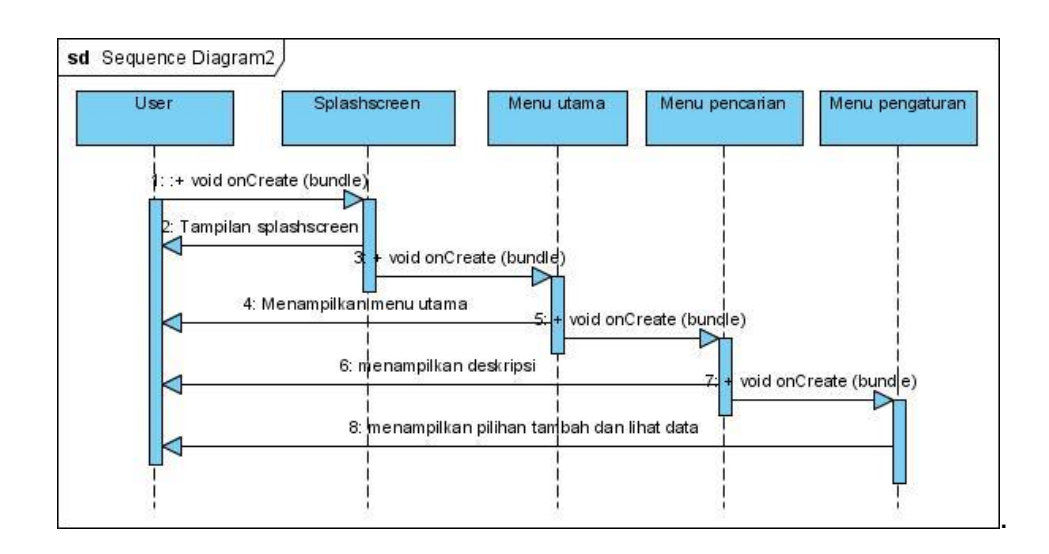

**Gambar 2.2 Rancangan** *Sequence Diagram*

# **2.4.6 Rancangan Activity Diagram**

Saat *actor* atau *user* membuka aplikasi yang pertama tampil adalah *splash screen* yang kemudian tampil menu utama yang berisi pilihan pencarian, pengaturan, bantuan dan keluar.

Pada saat *actor* atau *user* memilih menu pencarian maka sistem akan membawa kepada submenu atau isi dari pencarian tersebut yaitu form untuk memasukan kata lalu sistem akan mencari arti atau deskripsi dari kata yang dicari. Menu pengaturan berisi button untuk *user* dapat memilih akan melakuan lihat data ataupun menambah data dalam aplikasi ini. Untuk menu bantuan berisi tentang menu yang terdapat pada aplikasi ini dan bagaimana menjalankannya, lalu menu keluar dari aplikasi, berikut activity diagramnya :

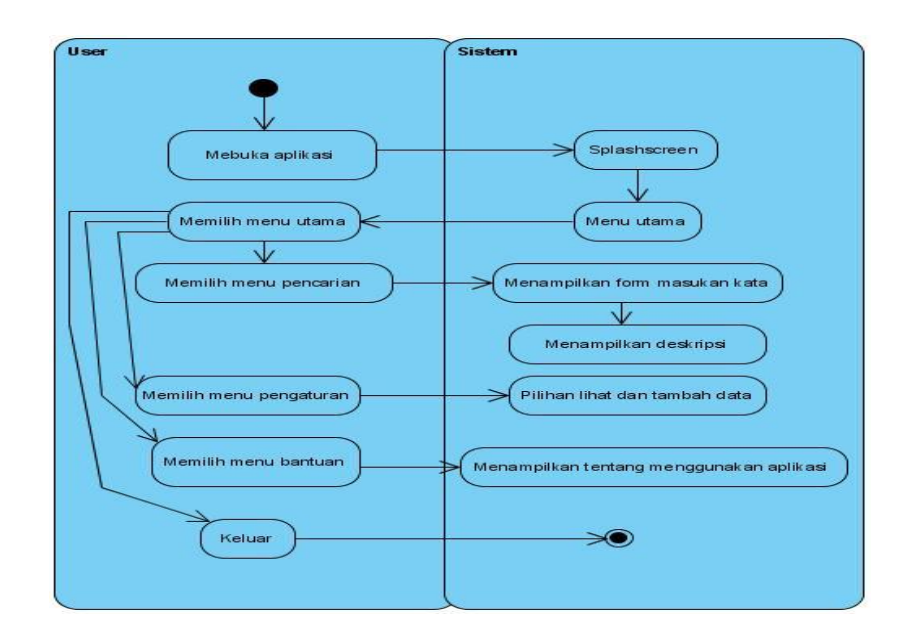

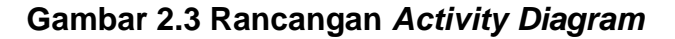

## **2.5 Rancangan Tampilan**

Aplikasi ini dirancang dengan tampilan yang sederhana dan efisien, sehingga pengguna dapat menggunakan aplikasi ini untuk menjalankan segala hal yang berkaitan dengan email tanpa mengalami kesulitan. Untuk mempermudah pengguna dalam dalam menggunakan aplikasi ini, berikut adalah rancangan tampilan dari aplikasi Buku Saku Elektronik Istilah Jaringan Komputer Berbasis Android.

## **2.5.1 Rancangan Layout Menu Utama**

Rancangan layout menú utama adalah berisi tentang semua menú yang terdapat pada aplikasi Buku Saku Elektronik Istilah Jaringan Komputer Berbasis Android ini yang mana menú-menunya adalah pilihan pencarian, pengaturan, bantuan, dan keluar.

Menu pencarian akan mengarahkan *user* pada submenú yang berisi form untuk memasukan kata dan mencari kata tersebut,menú pengaturan mengarahkan *user* kepada submenú dari pengaturan tersebut yaitu lihat atau tambah data, menú bantuan akan mengarahkan *user* kepada submenú yang berisi tentang aplikasi, lalu menú keluar.

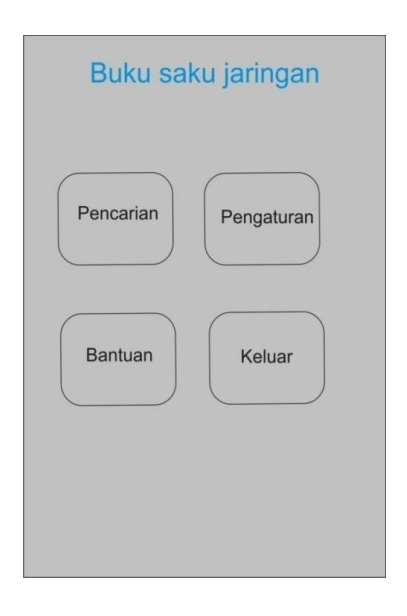

**Gambar 2.4 Rancangan Layout Menu Utama**

# **2.5.2 Rancangan Layout Pencarian**

Rancangan layout Pencarian berisi tentang kata yang akan *user* cari untuk dapat mengetahui arti dan deskripsi dari kata yang dicari .

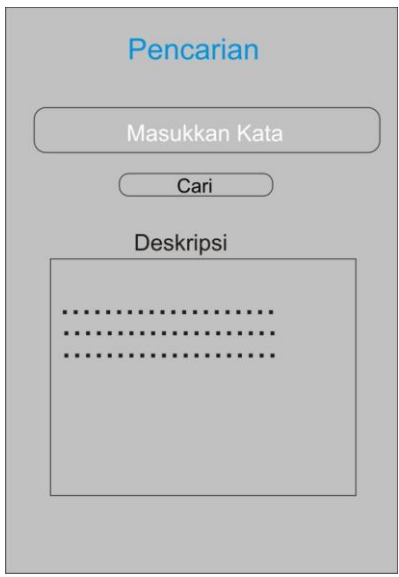

**Gambar 2.5 Rancangan Layout Pencarian**

# **2.5.3 Rancangan Layout Pengaturan**

Rancangan layout Pengaturan berisi tentang menú pilihan untuk *user* apakah akan melakukan lihat data saja ataupun menambah data.

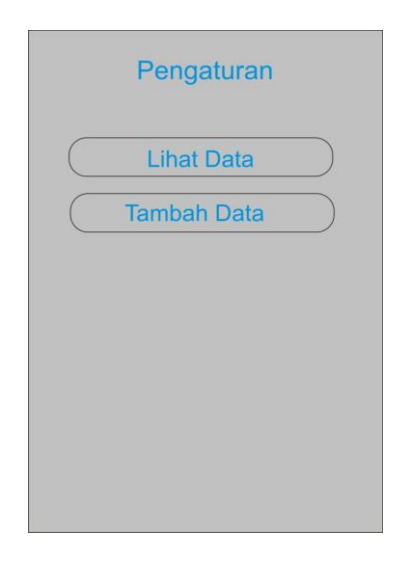

# **Gambar 2.6 Rancangan Layout Pengaturan**

# **2.5.4 Rancangan Layout Bantuan**

Rancangan layout bantuan merupakan halaman yang berisi tentang menú yang terdapat dalam aplikasi ini dan cara menggunakannya.

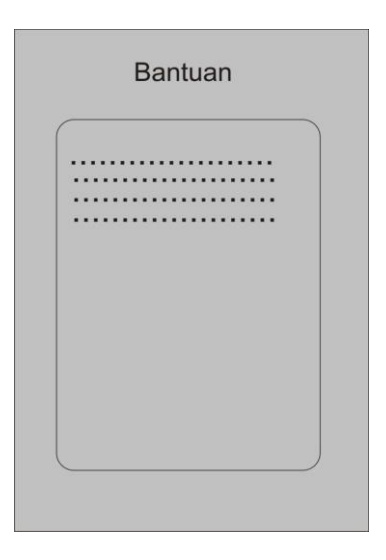

**Gambar 2.7 Rancangan Layout Bantuan**